# **Rancang Bangun Aplikasi** *E-Marketplace Wedding Planner*  **Berbasis Android**

# **Muhamad Rifaldi1), Linda Atika2)**

*1)2)Program Studi Sistem Informasi, Universitas Bina Darma Jl. Jenderal Ahmad Yani No.3, 9/10 Ulu, Kecamatan Seberang Ulu I, Kota Palembang, Sumatera Selatan 30111 Email : [brifaldi16@gmail.com](mailto:brifaldi16@gmail.com)1) linda.atika@binadarma.ac.id2)*

## *ABSTRACT*

*Digital marketing of products can be called an e-marketplace because of the online or virtual meeting between sellers and buyers. The development of e-marketplace information technology has penetrated in various fields, one of which is wedding planners. To increase the digitalization of marketing or e-marketplaces for transactions in the marketing of wedding planner packages, it requires a system that can help entrepreneurs or people who have expertise in the field of wedding planners such as master of ceremonies, wedding organizers, building or aisle rentals, music, catering, and photographers who can carry out the package marketing process. Not only for entrepreneurs or people who have expertise, for the bride and groom also need a place to search and order from various types of wedding planner packages. The container in question is a system that can be used on a mobile basis, especially based on Android because it can make it easier for prospective brides, entrepreneurs, and people who have the expertise to carry out a process of buying and selling products or wedding planner packages. The system was built and designed using the Java programming language with MySQL as the database and firebase as the push notification. The system development methodology used is an iterative model. It is hoped that this research can produce an Android-based wedding planner e-marketplace application, so that the application can facilitate transactions for prospective brides, entrepreneurs, and people who have expertise.*

*Keywords : E-Marketplace, Java, MySQL, Firebase, Iteration*

# **ABSTRAK**

Pemasaran produk secara digitalisasi bisa disebut dengan *e-marketplace* karena terjadinya pertemuan antara penjual dan pembeli secara *online* atau virtual. Perkembangan teknologi informasi *e-marketplace* telah merambah di berbagai bidang, salah satunya yaitu *wedding planner*. untuk meningkatkan digitalisasi pemasaran atau *e-marketplace* terhadap transaksi pada pemasaran *package wedding planner* maka membutuhkan sebuah *system* yang dapat membatu pengusaha ataupun orang yang memiliki keahlian di bidang *wedding planner* serperti *master of ceremony*, *wedding organizer,* sewa gedung atau pelaminan, musik, katering, dan fotografer yang dapat melakukan proses pemasaran *package*. Tidak hanya bagi pengusaha atupun orang yang memiliki keahlian, bagi calon pengantin juga membutuhkan suatu wadah untuk melakukan pencarian dan pemesanan dari berbagai jenis *package wedding planner.* Wadah yang di maksud merupakan sebuah *system* yang dapat digunakan secara *mobile* terutama berbasis android karena dapat mempermudah bagi calon pengantin, pengusaha, dan orang yang memiliki keahlian untuk melakukan suatu proses transaksi pembelian dan penjualan produk-produk atau package wedding planner. *System* tersebut dibangun dan dirancang menggunakan bahasa pemrograman Java dengan MySQL sebagai database dan firebase sebagai push notification. Metodologi pengembangan system yang digunakan merupakan model *iterasi*. Diharapkan penelitian ini dapat menghasilkan aplikasi aplikasi *e-marketplace wedding planner* berbasis android, sehingga aplikasi tersebut dapat mempermudah transaksi terhadap calon pengantin, pengusaha, dan orang yang memiliki keahlian.

*Kata Kunci : E-marketplace, Java, MySQL, Firebase, Iterasi*

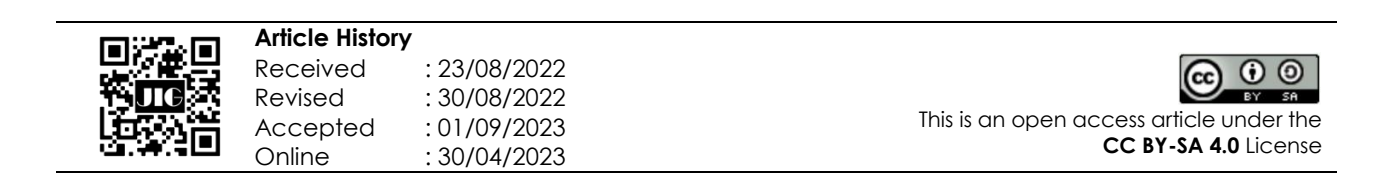

# **1. Pendahuluan**

Kemajuan teknologi informasi saat ini mengalami perubahan yang sangar pesat. Manusia telah mampu membangun aplikasi modern yang bermanfaat untuk masyarakat agar dapat mempermudah banyak hal, terutama dalam melakukan pemasaran produk secara digitalisasi. Pemasaran produk secara digitalisasi yang dirancang untuk meminimalisir proses bisnis yang kompleks sehingga tercipta efisiensi dan efektifitas. Dengan adanya *e-marketplace* tersebut setiap orang dapat melakukan aktivitas jual beli dengan mudah, cepat dan murah karena tidak ada batas ruang, jarak dan waktu (Yustiani & Yunanto, 2017). Perkembangan teknologi informasi *e-marketplace* telah merambah diberbagai bidang, salah satunya yaitu *wedding planner*.

*Wedding planner* merupakan layanan yang diberikan oleh *event organizer* yang memberikan kemudahan bagi klien untuk merencanakan pernikahan yang diinginkan (Haristine et al., 2018), dan memberikan kemudahan bagi pengusaha dalam bidang *wedding planner* seperti *master of ceremony*, *wedding organizer,* sewa gedung atau pelaminan, musik, katering, dan fotografer. Dari aspek *wedding planner* tersebut terdapat beberapa faktor kendala yang dapat dialami yaitu persaingan harga dan strategi pemasaran yang masih kurang tepat. Hal ini juga berdampak bagi klien atau calon pengantin kesulitan untuk melakukan pencarian *package wedding planner*.

Maka dari itu diperlukannya sebuah sistem transakasi yang dapat memberikan informasi yang bermanfaat bagi calon pengantin seperti *request*, negosiasi, notifikasi setelah melakukan pemesanan, dan dapat melakukan transaksi pembayaran. Sistem ini juga bermanfaat bagi pengusaha pada bidang *wedding planner* dikarenakan melakukan pemasaran, validasi calon pengantin yang telah selesai melakukan pembayaran, validasi negosiasi, riwayat jumlah pemesanan. Hal ini dapat memberikan nilai tambah bagi calon pengantin dan pengusaha dalam melakukan pemasaran karena sistem yang digunakan dapat dioperasionalkan secara *mobile* berbasis android. Solusi dari permasalahan di atas adalah merancang dan membangun aplikasi *e-marketplace wedding planner* berbasis android untuk melakukan pemasaran perhadap *package wedding planner*.

Aplikasi ini akan dirancang dengan metodologi pengembangan sistem dengan model Iterasi merupakan metode yang setiap tahapan atau fase penelitian sistem dilaksanakan dengan menggunakan teknik pengulangan suatu proses yang dilakukan secara berulang-ulang sampai mendapatkan hasil yang sesuai (AS, R., & Shalahuddin, M, 2015). Dalam metode Iterasi terdapat 5 fase pengembangan sistem yang meliputi: (1) tahapan perencanaan; (2) tahapan analisis; (3) tahapan perancangan; (4) implementasi; dan (5) pemeliharaan. Kemudian akan dilanjutkan ke tahap pembangunan aplikasi dengan menggunakan bahasa pemrograman Java dengan MySQL sebagai *database* dan *firebase* sebagai *push notification*. Adapun penjelasannya sebagai berikut.

### *A. Tahapan Perencanaan*

Pada fase ini peneliti menentukan ruang lingkup, menentukan metodologi yang digunakan, dan membuat jadwal kegiatan. Untuk pengumpulan data dilakukan menggunakan kuesioner yang telah disebarkan kepada responden, adapun cara mendistribusikanya<br>menggunakan google form ke masing-masing menggunakan *google form* ke masing-masing usaha/vendor *wedding planner* yang ada di kota Palembang. Dari pendistribusian yang dilakukan ke 13 vendor di kota Palembang terdapat 11 vendor yang melakukan pengisian data.

Adapun pertanyaan yang di ajukan terhadap wedding planner yaitu sebagai berikut:

- 1) Alur aplikasi *wedding planner* yang seperti apakah yang anda inginkan?
- 2) Dalam melakukan pemesanan, tampilan seperti apakah yang membuat klien Anda merasa bahwa aplikasi ini layak digunakan?
- 3) Proses negosiasi seperti apakah yang diperlukan pada aplikasi *wedding planner*?
- 4) *Report* seperti apakah yang diperlukan pada aplikasi *wedding planner*?
- 5) Apakah ada masukan untuk pembangunan aplikasi *wedding planner* ini sendiri?

#### *B. Tahapan Analisis*

Tahap Analisis bertujuan untuk mengidentifikasi permasalahan dan kebutuhan dari sistem yang akan dibuat, sebelum masuk ke tahap perancangan sistem. Adapun analisis yang dilakukan pada penelitian ini meliputi : analisis permasalahan. Pada analisis permasalahan yang terjadi pada calon pengantin ataupun pengusaha pada bidang wedding planner, analisis permasalahan ini dilakukan dengan menggunakan<br>kerangka PIECES (Performance, Information, kerangka *PIECES* (*Performance*, *Information, Economics, Control, Efficiency, Services).* Metode PIECES merupakan metode yang digunakan untuk mengetahui permasalahan-permasalahan yang ada pada suatu sistem dan digunakan sebagai bahan referensi dan kontrol untuk perubahan sistem itu sendiri (Choriah & Nurmiati, 2022). Adapun permasalahan yang ada dengan menggunakan kerangka *PIECES* sebagai berikut: **Tabel 1.** Kerangka PIECES

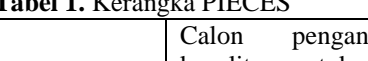

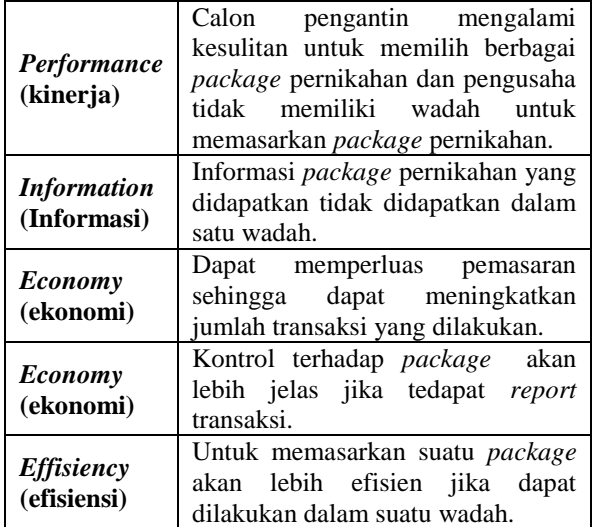

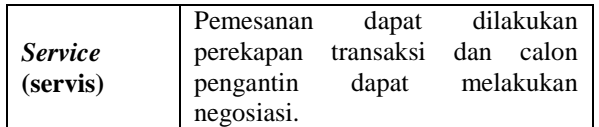

#### *C. Tahapan Perancangan*

Perancangan terhadap sistem dilakukan sebelum menuliskan *coding* aplikasi. Tahap ini bertujuan memberikan gambaran mengenai apa yang seharusnya dikerjakan dan bagaimana tampilan dari aplikasi yang akan dibangun

# *A. Diagram Konteks*

Diagram konteks menunjukkan sistem yang dirancang secara keseluruhan. Semua entitas eksternal harus digambarkan sedemikian rupa sehingga data yang mengalir melalui input-prosesoutput dapat dilihat (Soufitri, 2019).

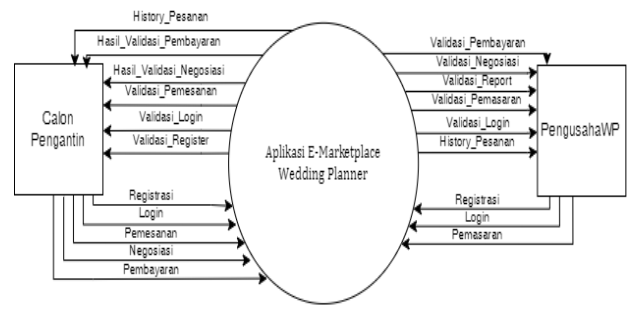

**Gambar 1.** Diagram Konteks

Gambar di atas menjelaskan diagram konteks untuk sistem yang dibangun. Terdapat dua entitas yaitu Calon Pengantin dan Pengusaha *Wedding Planner*. Masing-masing entitas memiliki hak akses tersendiri dalam penggunaan sistem.

#### *B. Data Flow Diagram* (DFD)

Kristanto (dalam Afyenni, 2014) menjelaskan bahwa Data Flow Diagram (DFD) merupakan suatu model logika data atau proses yang dibuat untuk menggambarkan darimana asal data, dan kemana tujuan data yang keluar dari sistem, dimana data disimpan, apa yang dihasilkan dari proses data tersebut, dan interaksi antara data yang tersimpan, dan proses yang dikenakan pada data tersebut.

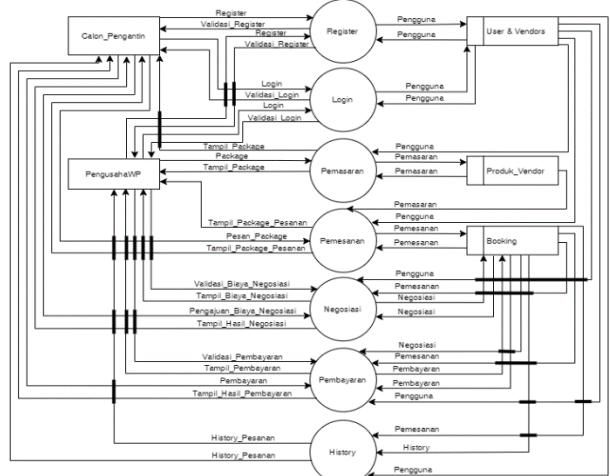

**Gambar 2.** Data Flow Diagram (DFD)

Gambar di atas menjelaskan *Data Flow Diagram*  (DFD) yang terdiri dari tujuh proses, yaitu.

- 1) *Register* yaitu semua entitas harus melakukan pendaftaran daftar diri untuk dapat melakukan aktifitas *login*.
- 2) *Login* yaitu semua entitas harus melewati subsistem ini sebelum masuk ke halaman masingmasing.
- 3) Pemasaran dapat diakses oleh entitas pengusaha *wedding planner* untuk melakukan *add, edit*, dan *delete package*.
- 4) Pemesanan dapat diakses oleh entitas calon pengantin untuk melakukan pemesanan langsung ataupun memasukkan ke dalam keranjang belanja.
- 5) Negosiasi dapat diakses oleh semua entitas, entitas calon pengantin dapat mengajukan negosiasi harga, sedangkan entitas pengusaha *wedding planner* dapat melakukan validasi dari negosiasi harga yang diajukan oleh entitas calon pengantin.
- 6) Pembayaran dapat diakses oleh semua entitas, entitas calon pengantin dapat melakukan pembayaran, sedangkan entitas pengusaha *wedding planner* dapat melakukan validasi pembayaran yang diajukan oleh entitas calon pengantin.
- 7) *History* dapat diakses oleh semua entitas, entitas calon pengantin dapat melihat riwayat transaksi pembelian, sedangkan pengusaha *wedding planner* dapat melihat riwayat transaksi penjualan.

## *C. Entity Relationship Diagram (ERD)*

Model *Entity Relationship Diagram* berisi komponen-komponen himpunan entitas dan himpunan relasi yang masing-masing dilengkapi dengan atribut-atribut yang merepresentasikan seluruh fakta dari 'dunia nyata' yang kita tinjau, dapat digambarkan dengan sistematis dengan Diagram *Entity-Relationship* (Munir, 2018).

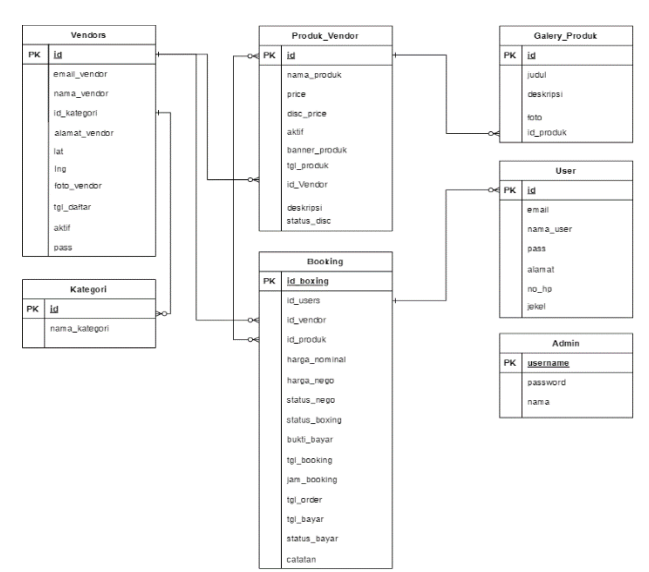

**Gambar 3.** Entity Relationship Diagram (ERD)

# **JURNAL ILMIAH INFORMATIKA GLOBAL VOLUME 14 Nomor 01 April 2023**

#### *D. Implementasi*

Pada tahapan ini peneliti melakukan pembangunan sistem baru atau *software* aplikasi dengan Java sebagai bahasa pemrograman, MySQL sebagai *database*, dan *firebase* sebagai *push notification*. Hasil dari tahapan Implementasi ini ditampilkan secara detail pada bab 2.

# *E. Pemeliharaan*

Setelah sistem dioperasikan, maka dibutuhkan dukungan sistem yang berkesinambungan agar sistem tetap berguna, produktif dan optimal. Salah satu cara agar sistem tersbut tetap berkesinambungan yaitu dengan melakukan testing terhadap aplikasi yang sudah dapat di oprasionalkan. Testing tersebut dilakukan dengan menggunakan UAT (*User Acceptance Test*), dimana UAT Tersebut telah di dimplementasikan pada sub bab 2.13.

### **2. Pembahasan**

## *A. Tampilan Halaman Login Wedding Planner*

Pada halaman *login* pengusaha *wedding planner* dapat menginput *username* dan *password*. Kemudian jika data yang di*input* benar maka akan diarahkan ke menu *dashboard*.

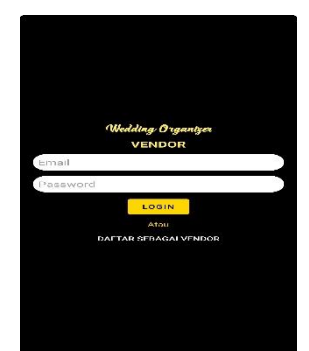

**Gambar 4.** Tampilan Login WP

# *B. Tampilan Halaman Registrasi Wedding Planner*

Pada halaman registrasi pengusaha *wedding planner* dapat meng*input emai*l, *password*, nama vendor, alamat, foto, dan kategori vendor. Kemudian jika data yang di*input* benar maka akan dikembalikan ke menu *login*, dan akan tampil notifikasi bahwa penyimpanan berhasil.

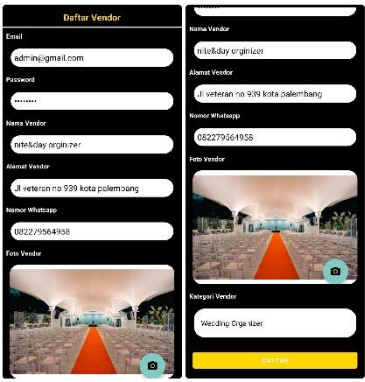

**Gambar 5.** Tampilan Registrasi WP

# *C. Tampilan Halaman Dashboard Wedding Planner*

Pada halaman *dashboard* pengusaha *wedding planner* dapat melihat total order, total order divalidasi, dan total order ditolak.

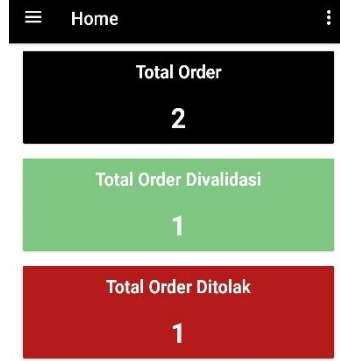

**Gambar 6.** Tampilan Dashboard WP

*D. Tampilan Halaman Menu Wedding Planner*

Pada halaman menu *dashboard* pengusaha *wedding planner* dapat melihat menu *home*, produk, dan order masuk.

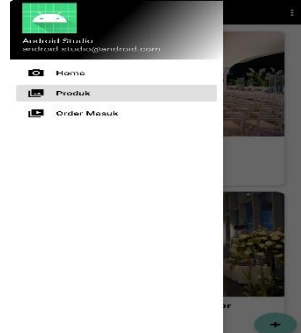

**Gambar 7.** Tampilan Menu WP

#### *E. Tampilan Halaman Produk Wedding Planner*

Pada halaman produk pengusaha *wedding planner* dapat meng*input* nama produk, harga produk, harga diskon, detail fasilitas, dan foto produk. Kemudian jika data yang diinput benar maka akan diarahkan ke menu *dashboard*, dan akan tampil notifikasi bahwa penyimpanan berhasil.

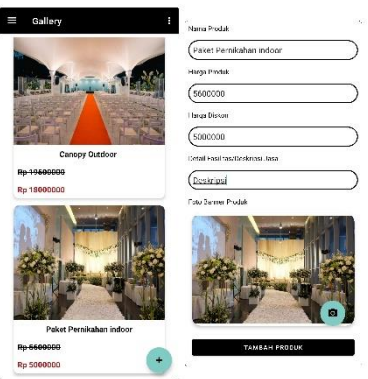

**Gambar 8.** Tampilan Produk WP

*F. Tampilan Halaman Login Calon Pengantin* Pada halaman *login* calon pengantin dapat meng*input username* dan *password*. Kemudian jika data yang diinput benar maka akan diarahkan ke menu *dashboard*.

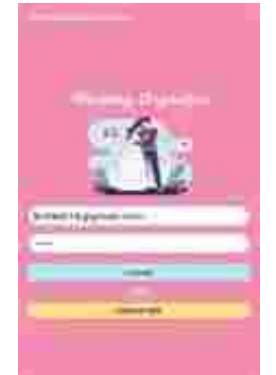

**Gambar 9.** Tampilan Login CP

*G. Tampilan Halaman Registrasi Calon Pengantin*

Pada halaman registrasi calon pengantin dapat meng*input email, password*, nama lengkap, alamat, dan jenis kelamin. Kemudian jika data yang di*input* benar maka akan dikembalikan ke menu *login*, dan akan tampil notifikasi bahwa penyimpanan berhasil.

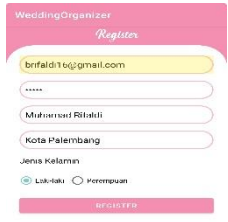

**Gambar 9.** Tampilan Registrasi CP

*H. Tampilan Halaman Dashboard Calon Pengantin* Pada halaman *dashboard* calon pengantin dapat melihat *slides, list package*, dan *list package* berdasarkan kategori produk.

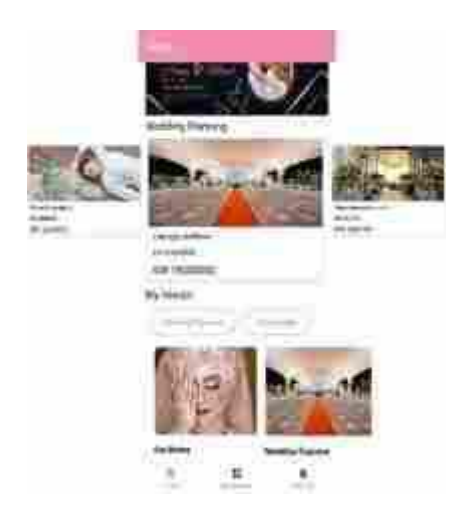

**Gambar 10.** Tampilan Dashboard CP

*I. Tampilan Halaman Pesanan Calon Pengantin*

Pada halaman pesanan calon pengantin dapat melihat foto produk, harga produk, dan keterangan produk. Selain melihat pada menu ini calon pengantin dapat memilih tanggal *booking*, dan melakukan negosiasi dimana *customer* dapat memilih persentasi negosiasi. Hasil dari negosiasi akan di tampilkan nominal harga negosiasi terhadap calon pengantin. Kemudian jika melakukan input data, jika data benar maka akan diarahkan ke menu *dashboard*, dan akan tampil notifikasi bahwa pengajuan negosiasi.

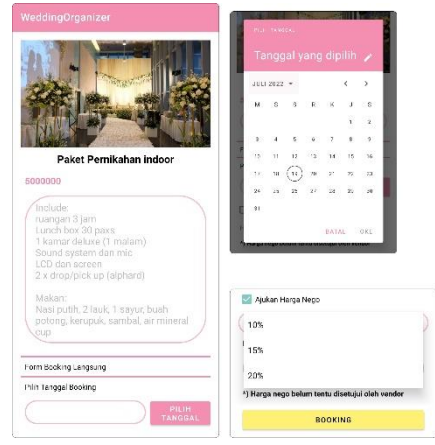

**Gambar 11.** Tampilan Pesanan CP

*J. Tampilan Halaman Validasi Pesanan Wedding Planner*

Pada halaman validasi pesanan pengusaha *wedding planner* dapat melihat harga negosiasi, nama, alamat, dan tanggal *booking* pemesan. Kemudian pada menu ini pengusaha *wedding planner* dapat memilih validasi diterima atau di tolak pesanan yang di ajukan oleh calon pengantin. Kemudian jika melakukan validasi pesanan, jika data benar maka akan diarahkan ke menu pesanan, dan akan tampil notifikasi bahwa validasi pesanan berhasil.

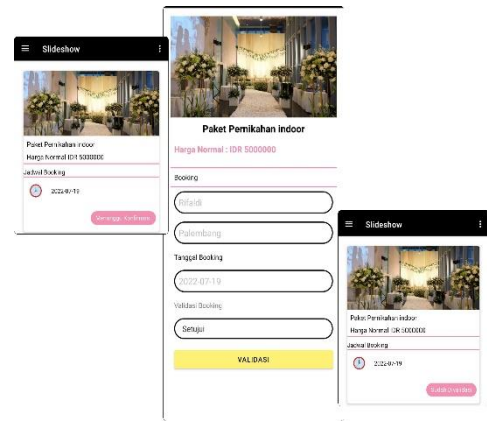

**Gambar 12.** Tampilan Validasi Pesanan WP

*K. Tampilan Halaman Pembayaran Calon Pengantin*

Pada halaman pembayaran calon pengantin dapat meng*upload* bukti pembayaran. Kemudian jika meng*upload* bukti transaksi, maka akan tampil halaman

# **JURNAL ILMIAH INFORMATIKA GLOBAL VOLUME 14 Nomor 01 April 2023**

# *e-ISSN 2477-3786 | p-ISSN 2302-500X*

*my booked* dan akan tampil notifikasi *upload* bukti transaksi berhasil.

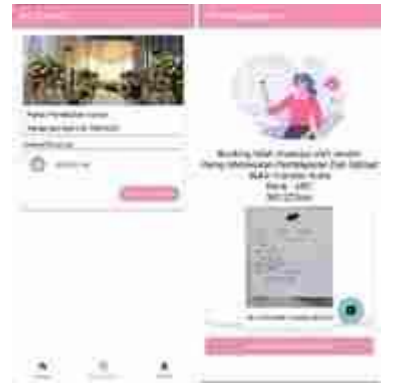

**Gambar 13.** Tampilan Pembayaran CP

# *L. Tampilan Halaman Validasi Pembayaran Pengusaha Wedding Planner*

Pada halaman validasi pembayaran pengusaha *wedding planner* dapat melihat bukti *upload* pembayaran dari calon pengantin. Kemudian pada menu ini pengusaha *wedding planner* dapat memilih validasi diterima atau di tolak pesanan yang diajukan oleh calon pengantin. Kemudian jika melakukan validasi pesanan, jika data benar maka akan diarahkan ke menu pembayaran, dan akan tampil notifikasi bahwa pembayaran berhasil divalidasi.

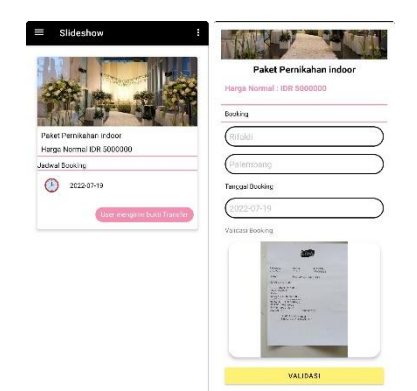

**Gambar 14.** Tampilan Validasi Pembayaran WP

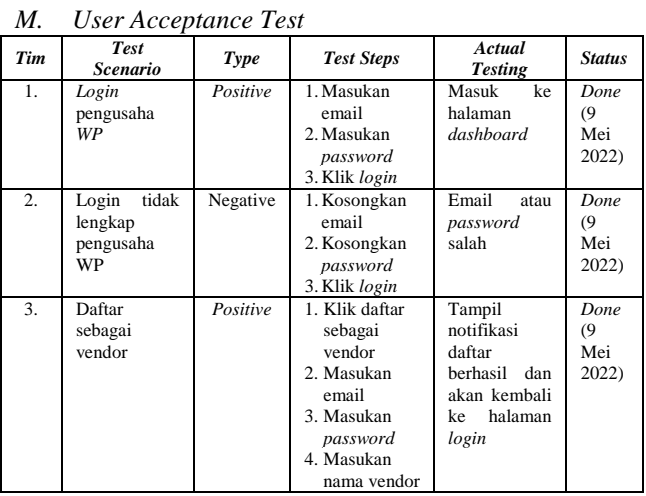

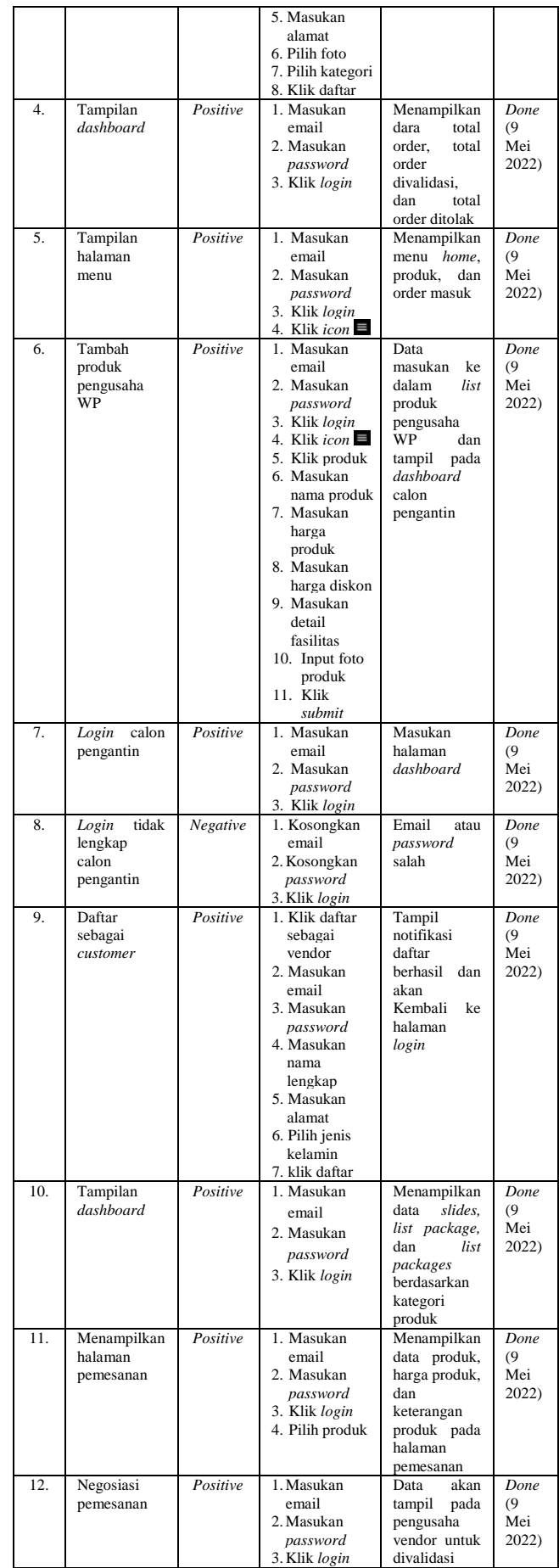

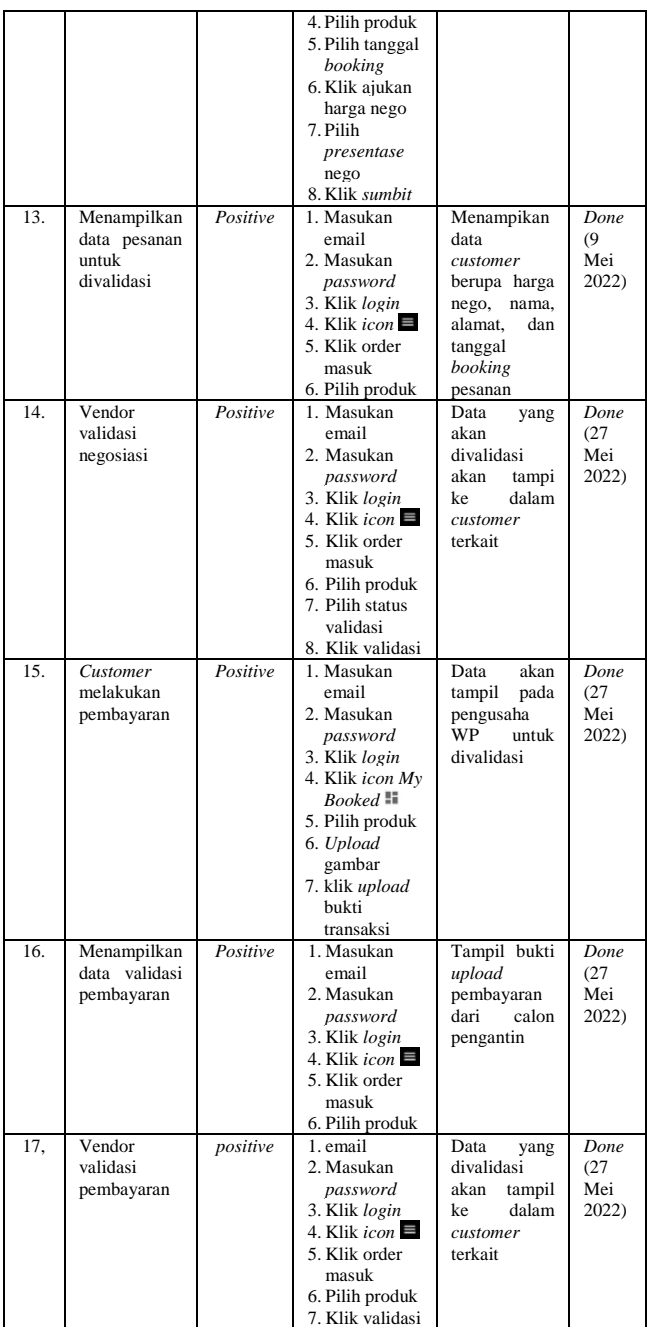

#### **3. Kesimpulan**

Berdasarkan dari hasil penelitian dan analisis yang dilakukan penulis pada rancang bangun aplikasi *emarketplace wedding planner* berbasis android, penulis dapat mengambil kesimpulan, yaitu sebagai berikut:

1) Pembuatan aplikasi *e-marketplace wedding planner* berbasis android dibuat dengan metode iterasi melalui beberapa tahapan yaitu: (1) Tahapan Perencanaan; (2) Tahapan Analisis; (3) Tahapan Perancangan; (4) Implementasi: dan (5) Pemeliharaan. Aplikasi *e-marketplace wedding planner* ini dibuat sesuai dengan kebutuhan pengusaha *wedding planner* untuk dapat memaksimalkan dan memudahkan pengelolaan dalam pemasaran dan penjualan paket kepada calon pengantin.

- 2) Dengan adanya aplikasi *e-marketplace wedding planner* berbasis android ini, dapat membantu pengusaha *wedding planner* dalam pemasaran paket– paket pernikahan kepada *client* yaitu calon pengantin yang sedang mencari paket pernikahan.
- 3) Aplikasi *e-marketplace wedding planner* berbasis android ini dapat digunakan melalui *mobile smartphone.*

Adapun beberapa saran yang dapat berguna untuk pengembangan selanjutnya yaitu (1) aplikasi tersebut agar diperluas, tidak hanya sebatas pada kegiatan pengelolaan pemasaran paket pernikahan saja tetapi membahas pengelolaan data lainnya juga; (2) adanya pemeliharaan terhadap aplikasi yang telah dibuat agar tetap terjaga dengan baik dengan cara melakukan perbaikan aplikasi program tersebut apabila terdapat kesalahan; (3) apabila aplikasi *e-marketplace wedding planner* berbasis android ini telah banyak pengguna maka harus dilakukan *maintenance* agar tidak mengalami gangguan pada saat diakses oleh pengusaha *wedding planner* dan calon pengantin dalam megunakannya, dan (4) dapat membangun aplikasi *wedding planner* berbasis IOS, agar pengguna IOS dapat menikmati hasil penelitian yang telah dilakukan.

#### **Daftar Pustaka**

- Afyenni, R. 2014. (2014). Perancangan Data Flow Diagram untuk Sistem Informasi Sekolah (Studi Kasus Pada SMA Pembangunan Laboratorium UNP). *Teknoif*, *2*(1), 35–39.
- AS, R., & Shalahuddin, M. (2015). Rekayasa Perangkat Lunak Terstruktur dan Berbasis Objek. Cetakan Ketiga, Informatika Bandung. Indonesia.
- Choriah, & Nurmiati, E. (2022). Analisis Kepuasan Pengguna Whatsapp Sebagai Media Knowledge Sharing Menggunakan Metode Pieces. *Jurnal Teknologi*, *14*(1), 61–68.
- Haristine, F., Luthfie, M., & Kusumadinata, A. A. (2018). *Kompetensi Komunikasi Tenaga Freelance Dalam Bisnis Wedding Planner Di Bogor Freelance Communication Competency Within Wedding Planner Business in Bogor*. *4*(1), 71.
- Munir, M. (2018). Sistem Informasi Inventory Pakan Ikan Bandeng dengan Menggunakan Metode FIFO ( First In First Out ) ( Studi Kasus : KPD Makmur Pekalongan ). *Teknologi Informasi Dan Elektro Universitas Teknologi Yogykarta*, *2(1)*.
- Soufitri, F. (2019). Perancangan Data Flow Diagram Untuk Sistem Informasi Sekolah (Studi Kasus Pada Smp Plus Terpadu). *Ready Star*, *2*(1), 240–246.
- Yustiani, R., & Yunanto, R. (2017). Peran Marketplace Sebagai Alternatif Bisnis Di Era Teknologi Informasi. *Komputa : Jurnal Ilmiah Komputer Dan Informatika*, *6*(2), 43–48. https://doi.org/10.34010/komputa.v6i2.2476